## **G U Í A PROCESO DE REINSCRIPCIÓN TRIMESTRE 23-I**

**EL REGLAMENTO DE ESTUDIOS SUPERIORES DE LA UAM**, en su artículo 21, establece que "Las inscripciones a la Universidad, al año escolar y a las unidades de enseñanzaaprendizaje se efectuarán dentro de los periodos señalados al efecto en el Calendario Escolar aprobado por el Colegio Académico, mediante el pago de las cuotas y conforme a los instructivos

#### correspondientes

#### publicados

oportunamente". \*En el proceso de reinscripción del trimestre 23-I, el alumno solicita la Inscripción a unidades de enseñanza aprendizaje (UEA) obligatorias y optativas, por Internet en las fechas programadas; consulta e imprime su comprobante de inscripción con las UEA-Grupo asignadas por internet. Únicamente los alumnos que no alcanzaron cupo en las UEA-Grupo solicitadas, podrán realizar una segunda solicitud por Internet, de acuerdo con las fechas señaladas en esta Guía. Las UEA-Grupo registradas, quedan descritas en la Solicitud, en ese momento no queda realizada la inscripción del alumno a la UEA-Grupo. La inscripción puede ser consultada, hasta después de la asignación, en el comprobante de Inscripción/Reinscripción a UEA-Grupo.

NO HAY TRÁMITES EXTEMPORÁNEOS.

El alumno debe cumplir oportunamente con todos los requisitos y procedimientos para quedar inscrito al trimestre 22-P. De no cumplir lo anterior, la Universidad asumirá que no es del interés del alumno y por tanto, éste no quedará reinscrito al trimestre lectivo.

Para cualquier aclaración es indispensable presentar el comprobante de Inscripción-Reinscripción a UEA-Grupo impreso o imagen de internet. Agenda de Actividades de 23-I Inscripción/Reinscripción WEB P.1 Pago de cuotas con Línea de Captura Recuperación de contraseña **P.3** Agenda de Actividades Escolares 23-I **P.4**

#### **AGENDA DE ACTIVIDADES 23-I INSCRIPCIÓN/REINSCRIPCIÓN WEB**

**1.** Generación e impresión de **Línea de Captura, a partir del 28 de noviembre,** en Internet <sup>(1)</sup>, **para el pago** en el banco de anualidad y cuota de servicios al trimestre, **ÚNICAMENTE** en las sucursales indicadas en tu línea de captura: Banamex, Bancomer, Banorte, Santander o Scotiabank**.** Los alumnos que no efectúen el pago no podrán realizar la**Solicitud de Inscripción a UEA-Grupo** por Internet, ni reinscribirse al trimestre. El pago es por alumno, intransferible, y válido para el proceso de reinscripción del trimestre en que se emite.

La fecha límite de generación de línea de captura es el **18** y para el pago el **19** de **enero** (**el pago en línea**  deberá realizarse a más tardar a las 16:00 horas).

Los problemas referentes a pagos (anexar imagen del pago realizado) no validados, serán atendidos en el correo electrónico[: vsestrada@correo.uam.mx](mailto:vsestrada@correo.uam.mx)

**No habrá pagos extemporáneos.**

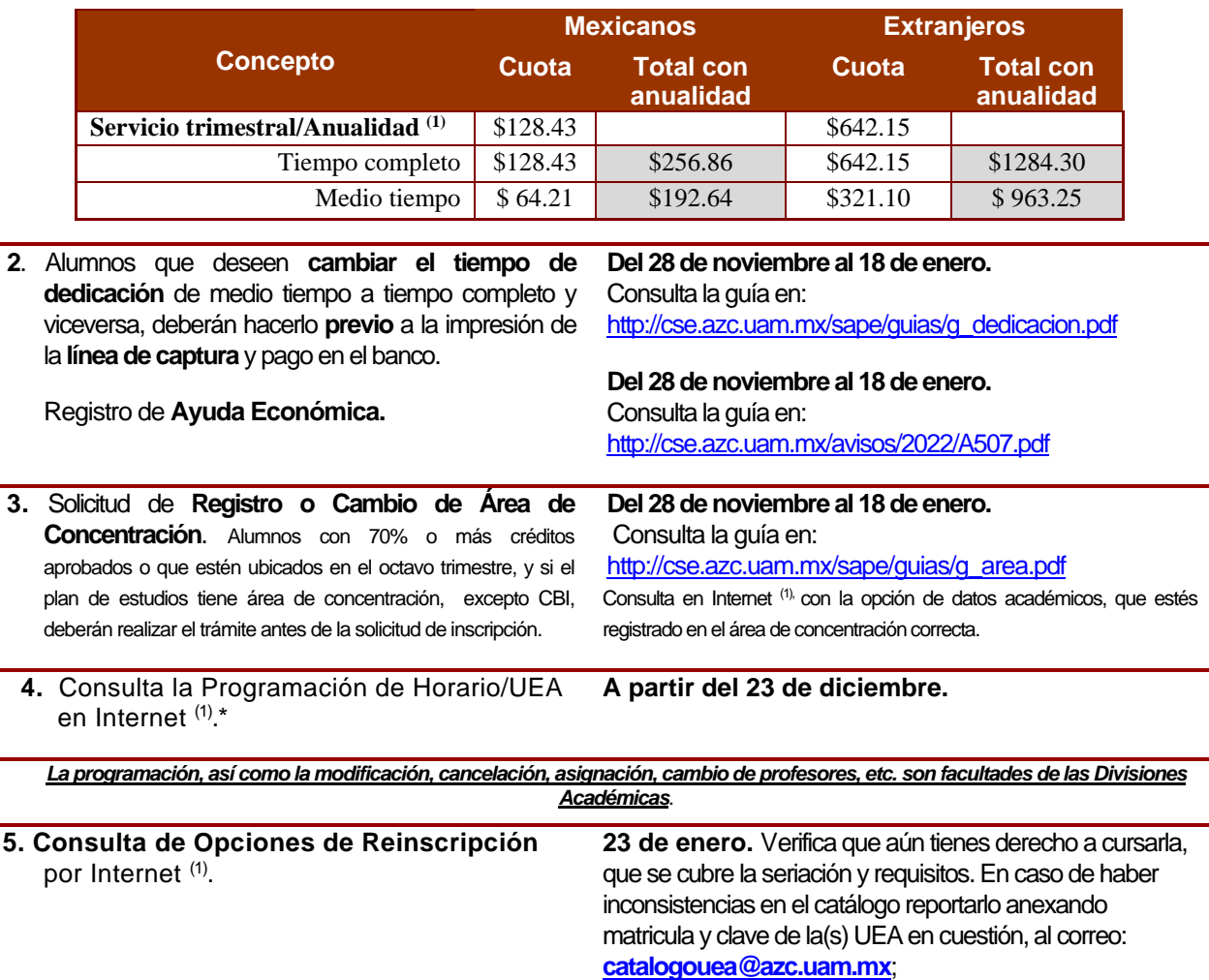

# **G U Í A PROCESO DE REINSCRIPCIÓN TRIMESTRE 23-I**

## NIVEL LICENCIATURA

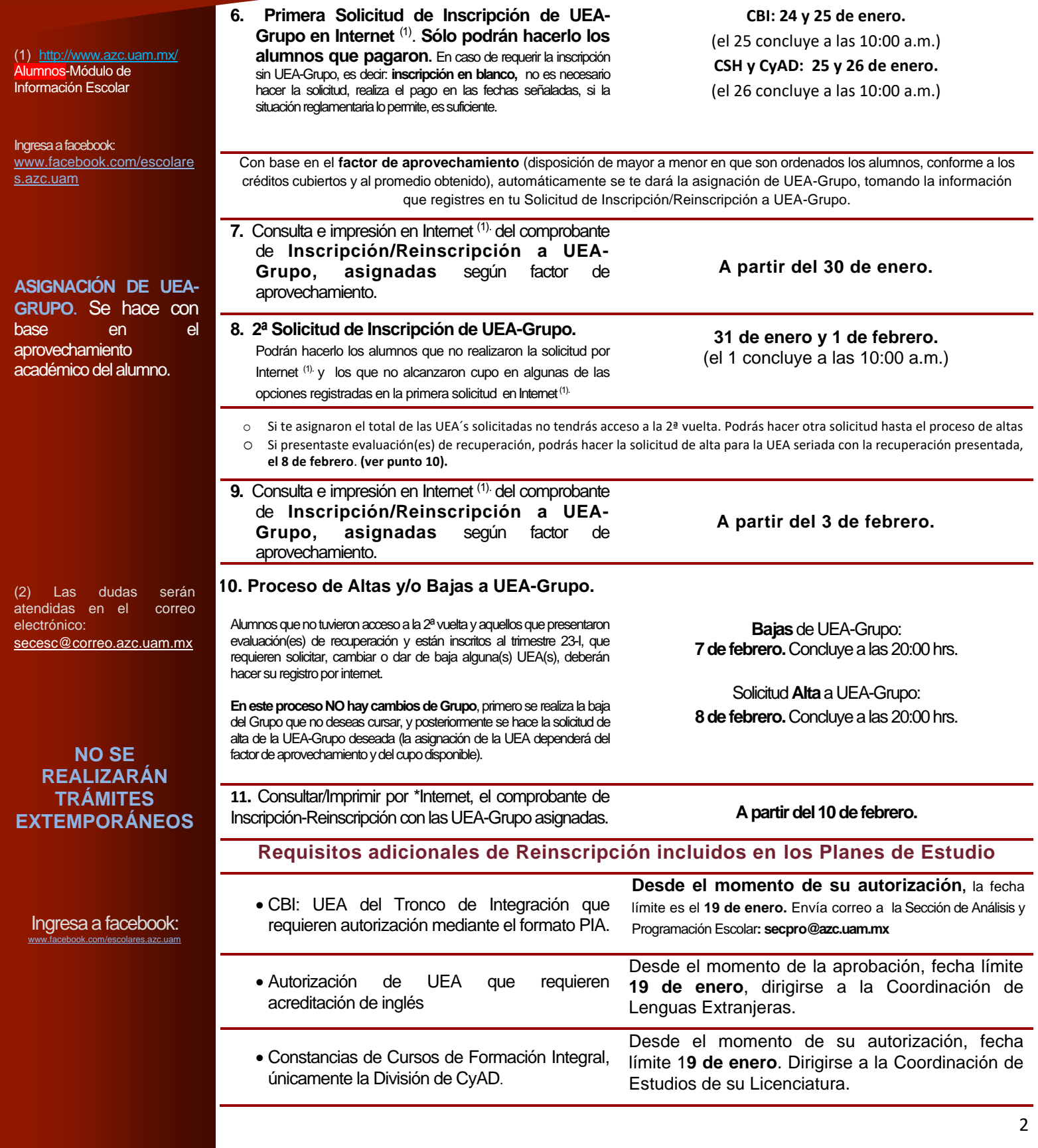

## **G U Í A PROCESO DE REINSCRIPCIÓN TRIMESTRE 23-I** NIVEL LICENCIATURA

(1) Les corresponde pagar anualidad a los alumnos que en el trimestre 23-I adquieren nuevamente la calidad de alumno: 2<sup>das.</sup> carreras, reingresos y/o prorrogas, y alumnos no inscritos en el trimestre anterior.

**NO SE AUTORIZARÁN PAGOS EXTEMPORÁNEOS**

### **Módulo de Información Escolar**

#### <http://www.azc.uam.mx/>

Para ingresar al **Módulo de Información Escolar** debes hacerlo con tu número de matrícula (cuenta) y tu contraseña.

**Si olvidaste la contraseña o la desconoces**, podrás obtener una temporal, dando clic en el botón correspondiente, ubicado justo después de la opción "limpiar campo" en la pantalla del Módulo de Información Escolar, solo necesitas tu CURP y el correo institucional

SIIUAM - v4.5 - Mozilla Firefox

 $\bigcirc$  A https://atzoncal.**uam.mx**:8443/sae/azc/aewbf001.omuestraframes?mod=1

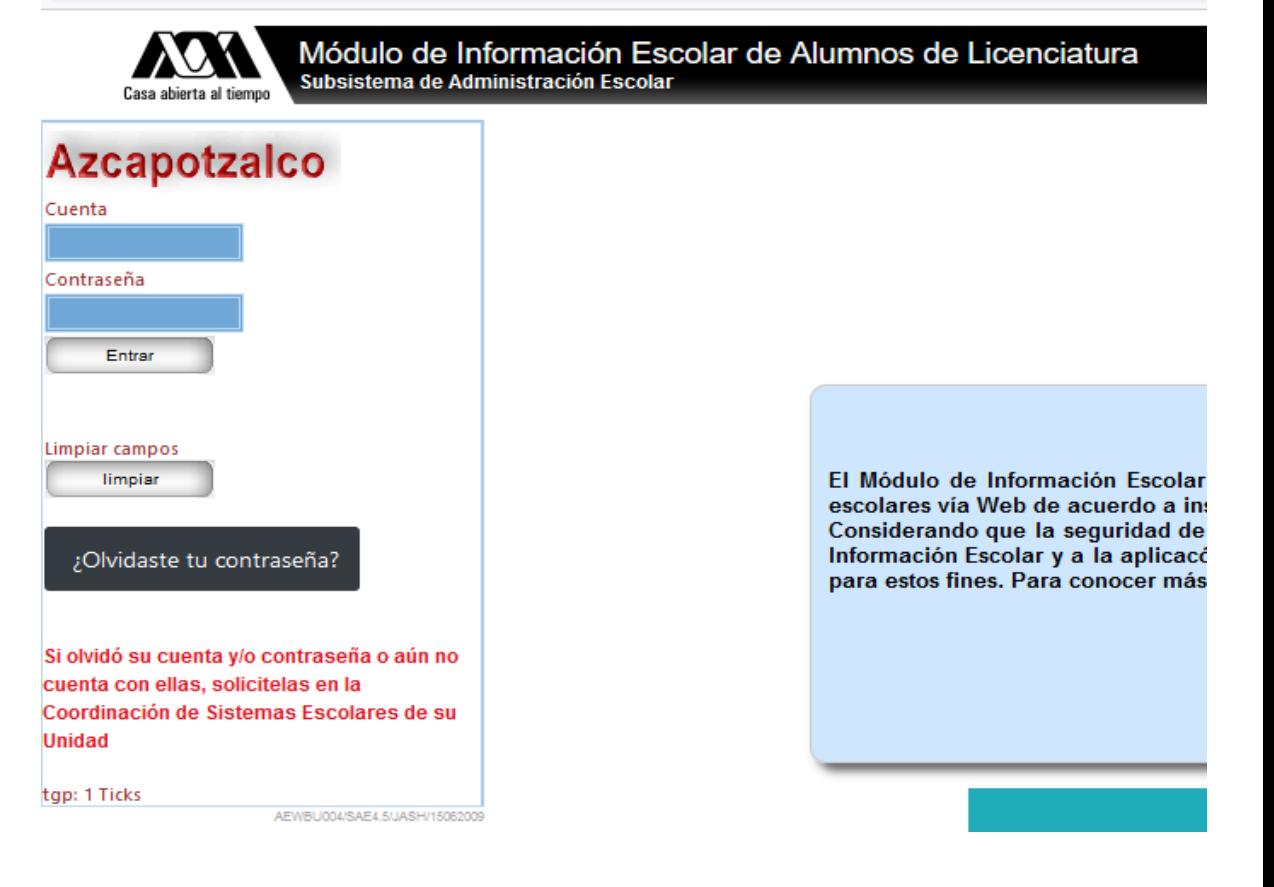

**Si esta opción no funciona, hacer el reporte a la Dirección de Tecnologías de la Información: siae@correo.uam.mx**

## **G U Í A PROCESO DE REINSCRIPCIÓN TRIMESTRE 23-I**

### NIVEL LICENCIATURA

#### 4 **Para cualquier información no incluida en esta Guía envía tu duda desde la cuenta de correo institucional, anexando imagen de la credencial de alumno o de alguna identificación oficial, con fotografía y firma, expedida por una institución reconocida** Correo de atención [secesc@azc.uam.mx](mailto:secesc@azc.uam.mx) *Trámites de constancias digitales: única y de Historia Académica (de vacaciones únicamente se tramitan en la 11ª semana).* Las constancias físicas se solicitan en las ventanillas de la Coordinación de Sistemas Escolares, edificio T p.b. De la 1<sup>ª</sup> a la 11<sup>ª</sup> semana del trimestre. Para el trámite de constancia física: entregar solicitud en las ventanillas de sistemas escolares. [\(http://cse.azc.uam.mx/pdf/UNIVERSAL.pdf\)](http://cse.azc.uam.mx/pdf/UNIVERSAL.pdf) Para constancia digital: enviar solicitud desde la cuenta de correo institucional, y anexar imagen de la credencial de alumno o de alguna identificación oficial, con fotografía y firma, expedida por una institución reconocida. Correo de atención: [constancias.cse@azc.uam.mx](mailto:constancias.cse@azc.uam.mx) *Trámite de credenciales y resello de credencial* De la 1ª a la 11ª semana del trimestre. Para el trámite de credencial: entregar solicitud en las ventanillas de sistemas escolares. [\(http://cse.azc.uam.mx/pdf/UNIVERSAL.pdf](http://cse.azc.uam.mx/pdf/UNIVERSAL.pdf) *Baja Definitiva la UAM-A.* o *Alumnos estado 1 (inscrito a UEA)* o *Alumnos Estado 2 (no reinscritos), Estado 10 (inscritos sin carga académica) y estado 14 (interrupción de más de 6 trimestres consecutivos).* o **De la 1ª a la 9ª semana del trimestre**. De la 1<sup>ª</sup> a la 12<sup>ª</sup> semana del trimestre. Descarga el formato [http://cse.azc.uam.mx/baja\\_definitiva/solicitud.pdf,](http://cse.azc.uam.mx/baja_definitiva/solicitud.pdf) requisitalo y entrégalo en las ventanillas de sistemas escolares anexar la credencial de alumno o copia de identificación oficial, con fotografía y firma, expedida por una institución reconocida *Solicitud de registro al Seguro Facultativo (IMSS) \** De la 1ª a la 11ª semana del trimestre. Entrega en las ventanillas de Sistemas Escolares o envía a secesc@azc.uam.mx:: la Constancia de vigencia de derechos (se obtiene de plataforma del IMSS), el # de clínica que te corresponde y una imagen de tu identificación. *Corrección o modificación de datos personales.* De la 1ª a la 11ª semana del trimestre, Sección de Análisis y Programación Escolar: secpro@azc.uam.mx *Solicitud de segunda carrera (en la misma División, alumnos que concluyeron la primera con promedio mínimo de B).* De la 4ª a la 6ª semana del trimestre. Dirigirse a la División Académica correspondiente. Solicitud de cambio de División. **Consultar fechas e[n http://cse.azc.uam.mx/cldu](http://cse.azc.uam.mx/cldu)** *Baja de 1 UEA-Grupo (Unidad de Enseñanza-Aprendizaje) por Internet .* 5ª semana del trimestre. En el Módulo de Información Escolar. *Recepción y entrega de certificados de bachillerato.* o En la 9ª semana del trimestre. *Aclaraciones de Inscripción a UEA-Grupo.* De la 1<sup>ª</sup> a la 4<sup>ª</sup> semana del trimestre lectivo. **Sección de Registro Escolar, CSE.** Solicitudes de cambio de carrera y de Unidad ). Consultar fechas e[n http://cse.azc.uam.mx/cldu](http://cse.azc.uam.mx/cldu) *Impresión de la Línea de Captura para el pago de cuotas de inscripción y/o anualidad.* A partir de la 7ª semana del trimestre, en el Módulo de Información Escolar. *Consulta en Internet de horarios de cursos, exámenes globales y de recuperación.* A partir del última día hábil de la 10<sup>ª</sup> semana del trimestre. *Solicitud de cambio de tiempo de dedicación.* **De la 8ª a la 11ª semana del trimestre (previo a la impresión de la línea de captura).**  Consultar la guía en: [http://cse.azc.uam.mx/sape/guias/g\\_dedicacion.pdf](http://cse.azc.uam.mx/sape/guias/g_dedicacion.pdf) *Fin de cursos del trimestre 23-I.* **21 de abril. AGENDA DE ACTIVIDADES ESCOLARES TRIMESTRE 23-I (Del 6 de febrero al 28 de abril del 2023). NO SE REALIZARÁN TRÁMITES EXTEMPORÁNEOS Inicio de clases del Trimestre 23-I, 6 de febrero.** \*Seguro médico que otorga el IMSS a los estudiantes de nivel superior, que no cuenten con protección por parte del propio instituto o cualquier otra institución de seguridad social. Ingresa al Módulo de Información Escolar: <http://www.azc.uam.mx/> Alumnos-Módulo de Información Escolar